# **Drupal 8 運用・管理の入門編**

# クラウドで Web サイトを作ってみよう!

# **Drupal Global Training Day March 18, 2017 Tokyo**

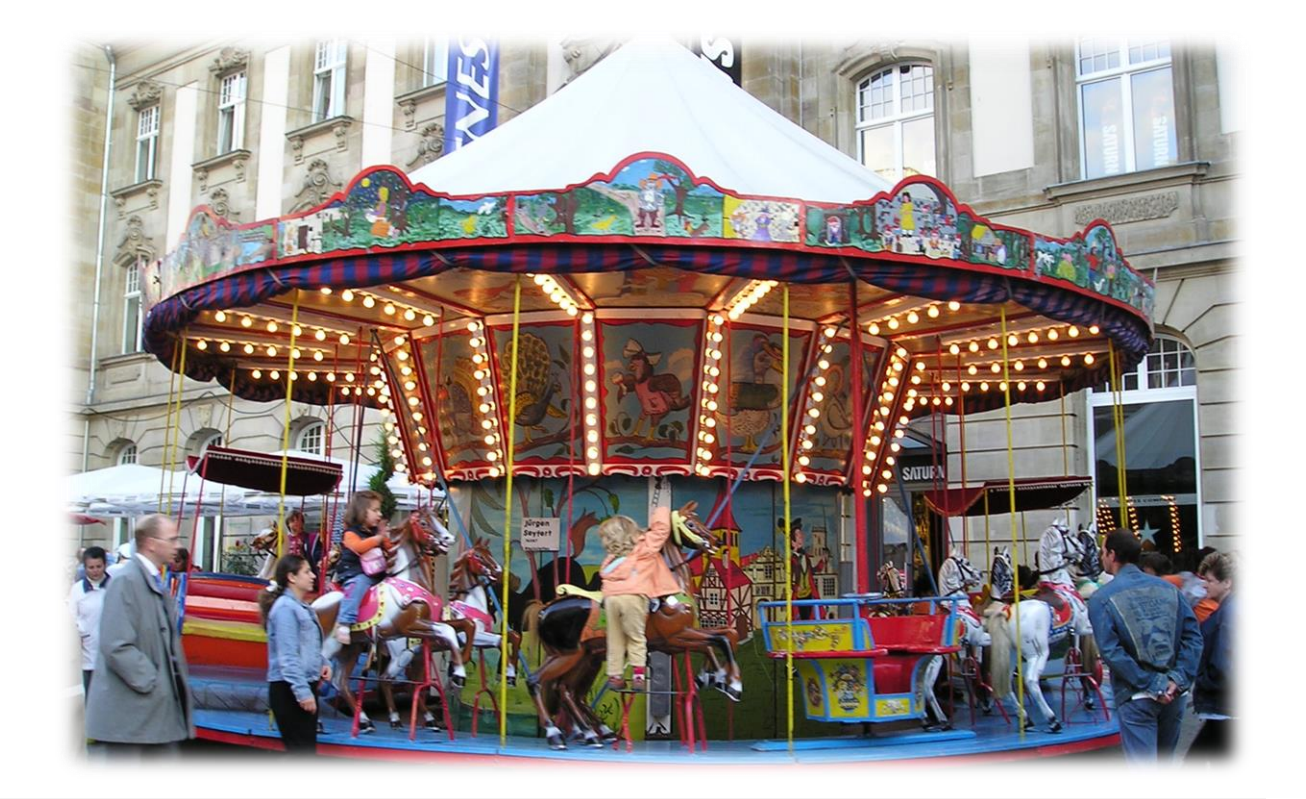

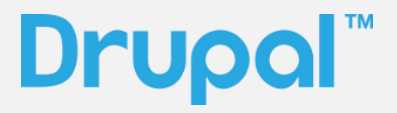

第 2 版

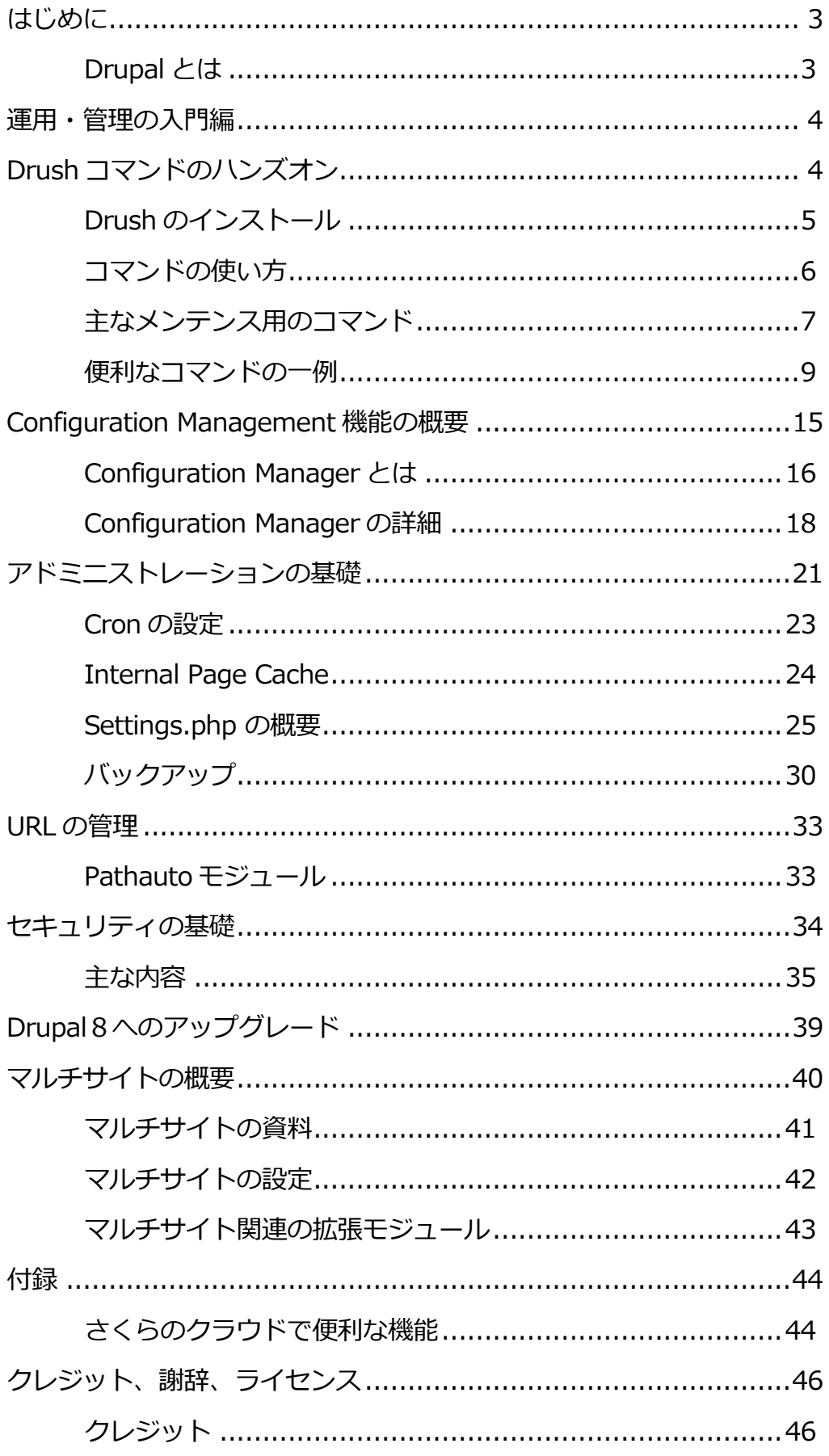

# 目次

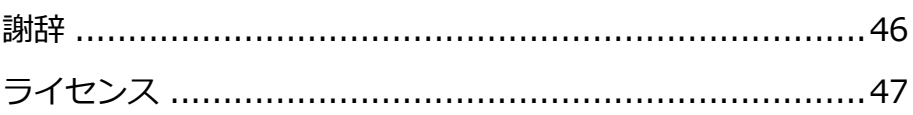

### <span id="page-4-1"></span><span id="page-4-0"></span>**Drupal とは**

Drupal はオープンソースソフトウェアで、Web サイトのコンテンツ管理システム、一般的には CMS(Content Management System)のカテゴリーになります。代表的なオープンソース CMS と して WordPress や Joomla などがあり、Drupal は 2000 年の 5 月に最初のバージョンが公開され、 現在(2017 年 3 月 18 日)の最新版は Drupal 8.2.7 です。

開発経緯などの詳細は、Wikipedia で確認できます。 <https://en.wikipedia.org/wiki/Drupal>

ホームページといわれる情報発信がメインの機能の他に、Web サービスを中心とする他のさまざま システムと連携する Web アプリケーションの開発環境としても、今後、たくさん使われます。

Drupal 8 で簡単な Web サイトを構築して、その後、世界中のさまざまシステムと連携して **Web ビ ジネス**へ発展させるようなことも可能です。

また、スマートフォンやタブレットのようなモバイル情報端末や、ウェアラブルコンピュータ、家 電、自動車など、あらゆるものがインターネットにつながる、**IoT**(Internet of Things モノのイン ターネット)時代に最適な開発環境です。

ぜひ、Drupal 8 で社会に役立つ、豊かになるサービスや応用を作ってください。

# <span id="page-5-0"></span>運用・管理の入門編

Drupal を使い始めると、Drupal のコアシステムや拡張モジュール、デザインテンプレートなどの 更新やバックアップ作業は、必要不可欠となります。毎日のメンテナンスで、必要のなることを中 心に、Drupal 8 で操作概要を学びます。

# <span id="page-5-1"></span>Drush コマンドのハンズオン

Drush(ドラッシュ)コマンドは、インストールや更新などのシステムのメンテナンスから、クラウ ド環境などで、サイトのインストールから初期設定までを自動化するような作業にも使われていま す。UNIX のシェル・コマンドのような役割があり、Linux 上でシェルスクリプトを組合わせて使え る、大変便利なシステムです。Drupal8 からは、Symphony の Console と同様な Drupal Console モジュールがありますが、Drupal 7 も含めて drush コマンドは対応しているので、学びましょう。

Drupal Console

<https://www.drupal.org/project/console>

詳細は GitHub にて <https://github.com/hechoendrupal/DrupalConsole/issues>

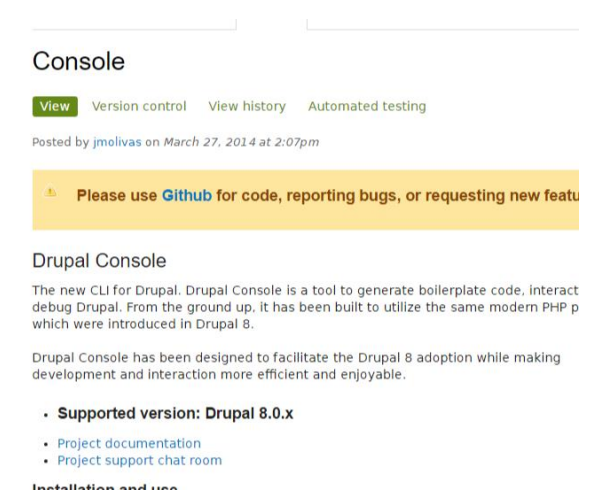

Drupal Console の概要紹介

### 動画 <https://youtu.be/AxdOim5BKfU>

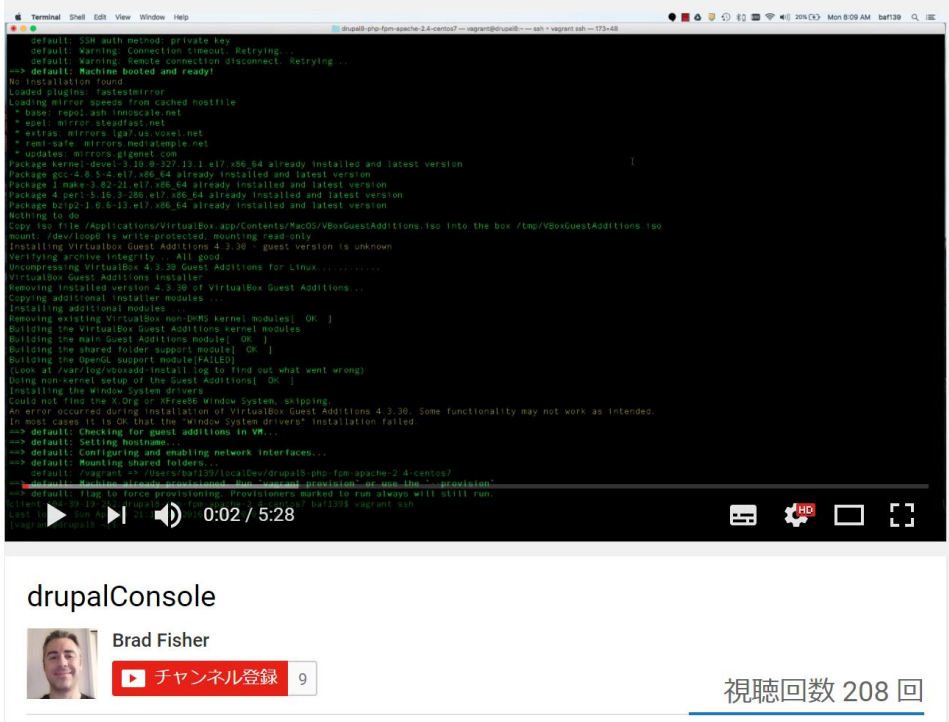

<span id="page-6-0"></span>**Drush のインストール**

### インストール手順 <http://docs.drush.org/en/master/install/>

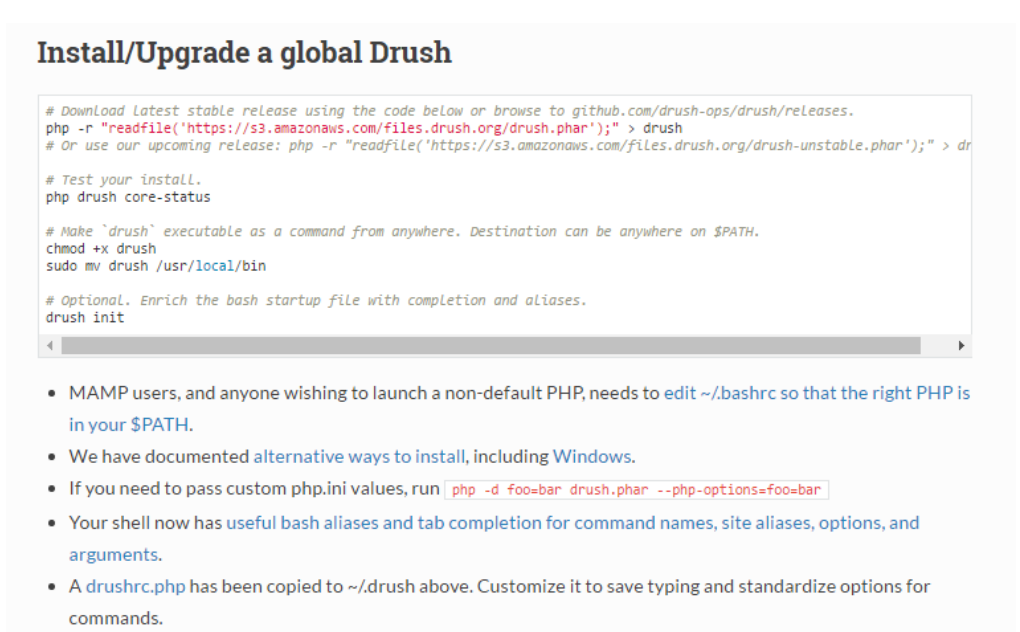

. Upgrade using this same procedure.

# <span id="page-7-0"></span>**コマンドの使い方**

<http://docs.drush.org/en/master/usage/>

#### **Usage**

Drush can be run in your shell by typing "drush" from within any Drupal root directory.

\$ drush [options] <command> [argument1] [argument2]

Use the 'help' command to get a list of available options and commands:

\$ drush help

For even more documentation, use the 'topic' command:

\$ drush topic

#### **Options**

For multisite installations, use the --uri option to target a particular site. If you are outside the Drupal web root, you might need to use the --root, --uri or other command line options just for Drush to work.

\$ drush --uri=http://example.com pm-updatecode

If you wish to be able to select your Drupal site implicitly from the current working directory without using the --uri option, but you need your base\_url to be set correctly, you may force it by setting the uri in a drushrc.php file located in the same directory as your settings.php file.

 $$ \verb|options['uri'] = "http://example.com";$ 

#### **Site Aliases**

Drush lets you run commands on a remote server, or even on a set of remote servers. Once defined, aliases can be referenced with the @ nomenclature, i.e.

```
# Run pending updates on staging site.<br>$ drush @staging updatedb
# Synchronize staging files to production<br>$ drush rsync @staging:%files/ @live:%files
s arusn rsync @staging:%files/ @live:%files<br># Synchronize database from production to dev, excluding the cache table<br>$ drush sql-sync --structure-tables-key=custom @live @dev
```
See example.aliases.drushrc.php for more information.

# <span id="page-8-0"></span>**主なメンテンス用のコマンド**

Drupal 7 での drush コマンドですが、Drupal 8 でもほとんど使えます。

キャッシュのクリア drush cache-clear 又は drush cc

- module/theme のダウンロード drush pm-download モジュール名 又は drush dl モジュール名
- module/theme のインストール drush pm-enable モジュール名 又は drush en モジュール名

· module/theme の削除 drush pm-disable モジュール名 又は drush dls モジュール名

### **Global options (see `drush topic core-global-options` for the full list):**

- -d, --debug Display even more information, including internal messages.
- -h, --help This help system.
- -ia, --interactive Force interactive mode for commands run on multiple targets (e.g. `drush @site1,@site2 cc --ia`).
- -n, --no Assume 'no' as answer to all prompts.
- --php=</path/to/file> The absolute path to your PHP intepreter, if not 'php' in the path.
- -p, --pipe Emit a compact representation of the command for scripting.
- -r <path>, --root=<path> Drupal root directory to use (default: current directory).
- -s, --simulate Simulate all relevant actions (don't actually change the system).
- -l <http://example.com:8888>, URI of the drupal site to use (only needed in multisite
- --uri=<http://example.com:8888> environments or when running on an alternate port).

• -v, --verbose Display extra information about the command. • -- version Show drush version. • -y, --yes Assume 'yes' as answer to all prompts

## <span id="page-10-0"></span>**便利なコマンドの一例**

• core と module,theme などをアップデイトする方法

既存のファイルをや DB をバックアップします。sites ディレクトリをバックアップします。

drush pm-updatecore

バックアップが /root/drush-backup/ 以下に作成されます。

データベースのアップデイト drush updatedb

• core だけをアップデイトさせたい場合

drush pm-update projects drupal-7.xx(最新版)

• アップデイト時に更新したくないモジュールやテーマがある場合

drush pm-update --lock モジュール名

更新作業中や更新後に lock したモジュールを解除するとき

drush pm---unlock モジュール名

• Drupal コアの導入インスト-ル

drush pm-download コア名とバージョン

drush pm-download drupal-8.2.7

• モジュールの導入インスト-ル

drush pm-download モジュール名

drush pm-enable モジュール名

必要に応じてモジュールファイルのパーミッションを設定する

モジュールのダウンロードでバージョンを選択したい場合は

drush pm-download モジュール名 --select

• モジュールの更新(バージョンアップおよびアップグレード)

drush pm-update モジュール名

drush pm-updatestatus Core とモジュールなどの更新情報を表示

- モジュールの情報(既にインストールされている)
- drush pm-info すべてのモジュールの情報を表示

drush pm-info モジュール名

drush pm-list モジュール名 - モジュール名とステータス、バージョンなどの簡単なリスト表示

• モジュールの削除

drush pm-uninstall モジュール名

必要に応じてモジュールファイルを削除

• キャッシュのクリア

drush cc --select

• サイトの CRON 実行

drush core-cron

• メンテナンスモードの設定

Drupal 7 の場合

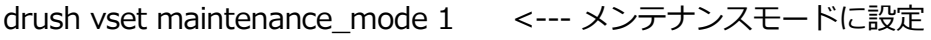

drush vset maintenance\_mode 0 <--- メンテナンスモードの解除

Drupal 8 の場合

sudo drush sset system.maintenance\_mode 1

sudo drush sset system.maintenance\_mode 0

• ユーザの追加と権限(role)設定

drush user-create ユーザ名 --mail="メールアドレス" --password="パスワード"

drush user-add-role administrator ユーザ名

• アドミニストレータのログインパスワードを忘れた場合

いくつかの方法がありますが、詳細は [ここから](https://www.drupal.org/node/44164) (<https://www.drupal.org/node/44164>)

ワンタイムログインのリンクを再作成する場合 drush uli

パスワードをリセットする場合 drush upwd --password="givememypasswordback" admin (admin にユーザ名)

• Drupal 7 のコアからデータベースとコアを一緒にインストール

まず、Drupal7 の最新コアをダウンロード

drush dl drupal-7.38

drupal-7.38 ディレクトリ名を、たとえば、drupal に変更します。 mv drupal-7.38 drupal

drupal ディレクトリのパーミッションのオーナー権を Apache2 の標準オーナー権(Debian の場合

www-data)に変更します。 chown -R www-data:www-data drupal

drupal のディレクトリに移動し、以下の Drush コマンドを実行します。

管理者アカウント名を admin パスワードを admin データベースのユーザ名を MySQLUser そのユー ザのパスワードを Password 作成するデータベース名を MySQLDatabase という条件で作成するDrush コマンド

drush site-install standard --account-name=admin --account-pass=admin --dburl=mysql://MySQLUser:Password@localhost/MySQLDatabase

drupal のインストールとデータベースの作成が終了し、インストール過程で作成されたディレクトリな どのパーミッションを、再度、Apache2 の標準オーナー権限で設定します。

chown -R www-data:www-data ../drupal

日本語環境と日本語の言語ファイルの設定

local モジュールを有効にする drush pm-enable local

Drush Lanagauge コマンドのインストール drush dl dursh\_language

日本語の設定 drush language-add ja drush language-enable ja drush language-default ja

Localization update モジュールのインストール drush pm-download l10n\_update drush pm-enable l10n\_update

• 複数の drush コマンドを連続で実行させたい場合

drush pm-update; drush cc all; drush cron

• Drush コマンド実行時に詳細な内容を表示させる

--verbose オプションをつける たとえば、 drush cron --verbose

• マルチサイトの場合、drupal ルートで Drush コマンド実行時に実行するとき

drush --uri=http://example.com pm-updatecode

もし drupal ルート以外で実行させる場合は、--root, --uri を使います

drush --root=/var/www/html/demo1 --uri=http://example.com pm-updatecode

実際に、いくつかテストしてみましょう。

# <span id="page-16-0"></span>Configuration Management 機能の概要

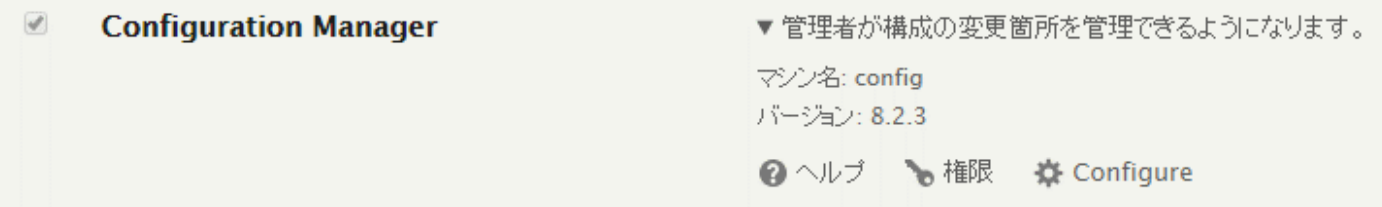

# <span id="page-17-0"></span>**Configuration Manager とは**

構成管理とは、サイトの様々な機能の定義データを、エクスポート、インポートできる機能です。

例えば、追加したコンテンツタイプ「チームメンバー」の構成情報をエクスポートしてみましょう。

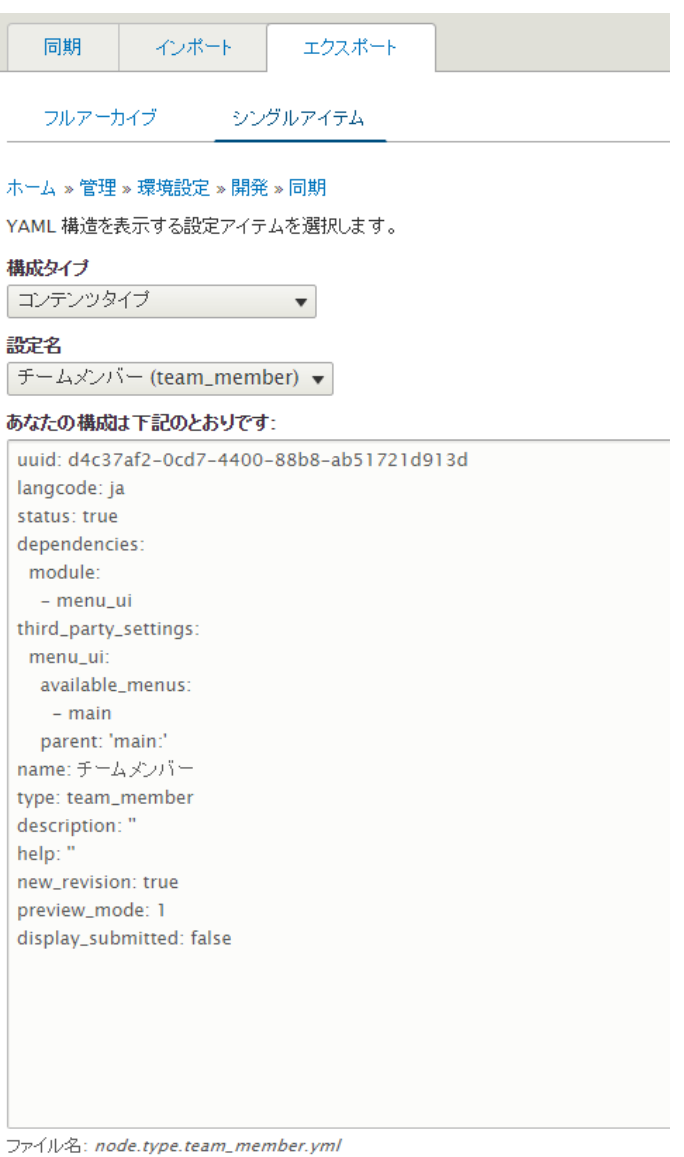

指定されたファイル名で保存して、インポートのシングルアイテムで貼り付け、インポートします。

すべての構成データも可能です。このデータを使って、新規サイトをインストールするときに、イ ンポートすることで、パッケージ化されたシステム(ディストリビューション)としても活用でき ます。

## <span id="page-19-0"></span>**Configuration Manager の詳細**

英文の説明

<https://www.drupal.org/docs/8/configuration-management>

# Configuration management

 $\mathscr{D}$  Edit

In Drupal, configuration is the collection of admin settings that determine how the site functions, as opposed to the content of the site. Configuration will typically include things such as the site name, the content types and fields, taxonomy vocabularies, and so on.

### Managing your site's configuration

### Workflow using the Drupal UI

An overview of how to work with your How to manage your site site's configuration.

configuration with the Drupal admin  $U$ 

[https://www.drupal.org/docs/8/configuration-management/managing-your-sites-](https://www.drupal.org/docs/8/configuration-management/managing-your-sites-configuration)

### [configuration](https://www.drupal.org/docs/8/configuration-management/managing-your-sites-configuration)

## Managing your site's configuration

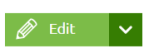

Last updated on November 10, 2016 - 06:23

Drupal stores all your site's configuration data in a consistent manner. All of your site configuration from the list of enabled modules, through to content types taxonomy vocabularies, fields, views, and so on, is stored with this system. The system is designed to make it easy to make changes, export site configuration to files, and import those changes back into the site. This allows your site's configuration to be stored as part of your site's codebase, and thus integrated in your version control system and your deployment process.

The active configuration is stored in the database by default. This is the complete set of live configuration at any given time. The configuration can be exported and imported as YAML files, either for a single piece of configuration, or the entire set of configuration for the site.

Exporting and importing configuration changes between a Drupal installation in different environments, such as Development, Staging and Production, allows you to make and verify your changes with a comfortable distance from your site's live environment. This can be done with the **Configuration Manager** module, or with the Drush command line tool.

This allows you to deploy a configuration from one environment to another, provided they are the same site. The site is identified using a Universally Unique Identifier (UUID). The site UUID must match the target site's to allow any importing of configuration files on that site.

Configuration Manager の機能は、UI もしくは drush コマンドで提供されています。

動画 https://youtu.be/s46oXPDsJ3M

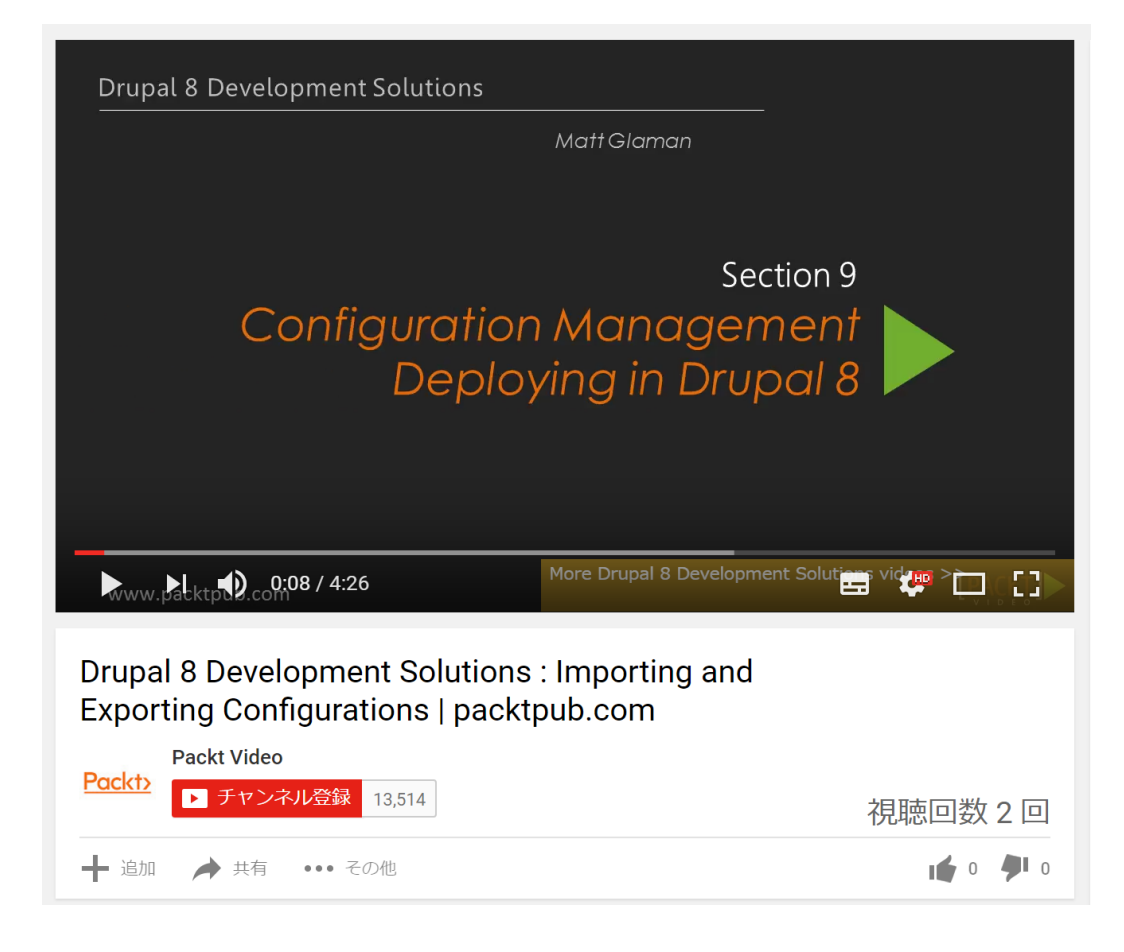

Introducing Drupal 8's Configuration System <https://youtu.be/BLNrXptFvRs>

また、Drupal 8 の Configuration Manager と似た機能は [Features](https://www.drupal.org/project/features) モジュールです。

• Features モジュール <https://www.drupal.org/project/features>

#### **Features**

View Version control View history Automated testing

Posted by mpotter on March 14, 2009 at 7:02am

The features module enables the capture and management of features in Drupal. A feature is a collection of Drupal entities which taken together satisfy a certain use-case.

Features provides a UI and API for taking different site building components from modules with exportables and bundling them together in a single feature module. A feature module is like any other Drupal module except<br>that it contains additional information in its info file so that configuration can be checked, updated, or reverted programmatically.

Examples of features might be:

- A blog
- A pressroom
- An image gallery

#### Drupal 8

For Drupal 8, we've rewritten Features from the ground up. If you're coming from a previous version of Drupal, you'll find some great new enhancements but also a familiar user interface<br>for editing features. A beta version of Features 8.x-3.x is available. If you are updating from a previous alpha release, please make sure to read the release notes carefully for updating<br>instructions. If you simply need to export and deploy simple site configuration, the D8<br>configuration management system should be us D8 to export bundled functionality (like a "photo gallery feature").

The Drupal 8 version of Features requires the Configuration Update Manager module.

#### Features とコアの Configuration Management との違い

[https://www.phase2technology.com/blog/best-practices-for-cmi-and-features-in-drupal-](https://www.phase2technology.com/blog/best-practices-for-cmi-and-features-in-drupal-8/)

[8/](https://www.phase2technology.com/blog/best-practices-for-cmi-and-features-in-drupal-8/)

# <span id="page-22-0"></span>アドミニストレーションの基礎

概要

サイトのアドミニストレーションには、さまざま機能や範囲がありますが、ここでは、最初に行う

基礎的な設定の管理と、設定の基本となる、settings.php について概要を学びます。

<https://www.drupal.org/docs/8/administering-drupal-8-site>

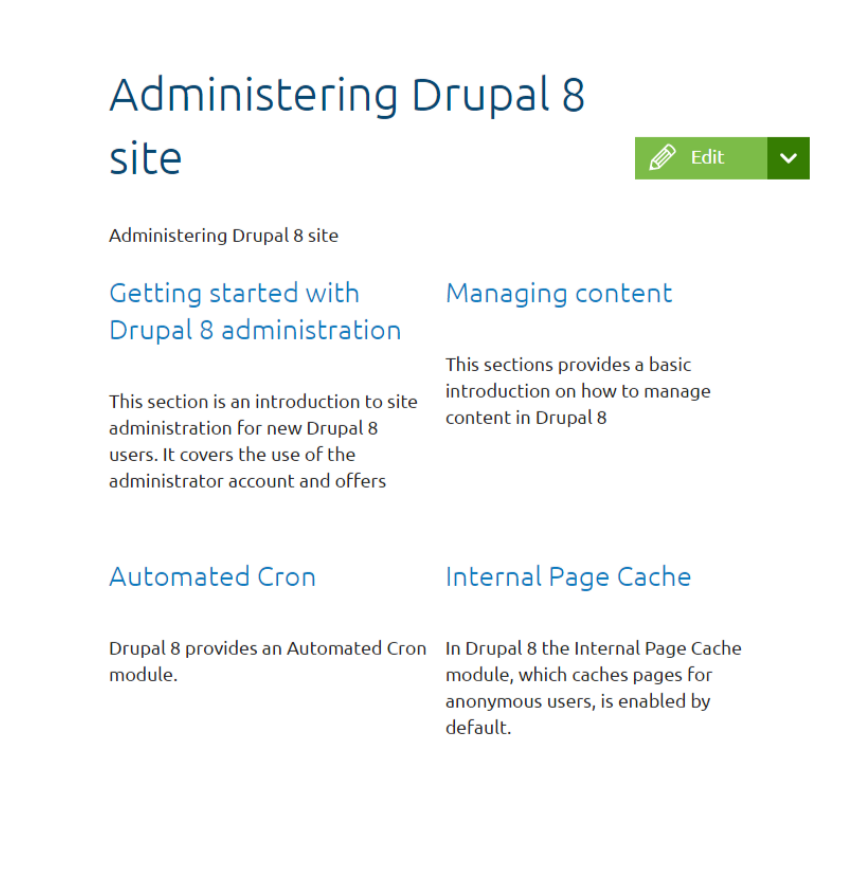

まず、Getting started with Drupal 8 administration にて

[https://www.drupal.org/docs/8/administering-drupal-8-site/getting-started-with-drupal-8-](https://www.drupal.org/docs/8/administering-drupal-8-site/getting-started-with-drupal-8-administration)

### [administration](https://www.drupal.org/docs/8/administering-drupal-8-site/getting-started-with-drupal-8-administration)

• サイトレポートでチェック

- ユーザーの権限や役割の管理
- 拡張モジュールの管理(モジュールの選定ほか)
- 検索機能の設定、インデックス、拡張など

### <span id="page-24-0"></span>**Cron の設定**

### Automated Cron

<https://www.drupal.org/docs/8/administering-drupal-8-site/automated-cron>

※Drupal 7 では "automated cron system" がありますが、Drupal 8 からは削除され、別モジ

ュールとなりました。Cron 動作上のオーバーヘッドの軽減に役立つように。

**Automated Cron** ▼サーバーレスポンスの最後に cron を実行する形で cron ジョブを自動的に実行する方法を提供します。 マシン名: automated\_cron パージョン: 8.2.3 **@** ヘルプ ※ Configure

Cron automated tasks overview

<https://www.drupal.org/docs/8/cron-automated-tasks/cron-automated-tasks-overview>

Disabling "automated cron"

\$config['automated\_cron.settings']['interval'] = 0;

## <span id="page-25-0"></span>**Internal Page Cache**

概要

<https://www.drupal.org/docs/8/administering-drupal-8-site/internal-page-cache>

Drupal 8 からの変更ポイント

- 管理画面でモジュールなテンプレートなど、なにか更新さてた際にキャッシュ更新する
- キャッシュタグを使い変更コンテンツだけ更新する

<https://www.drupal.org/docs/8/api/cache-api/cache-tags>

• 使っていないページやモジュールなどは更新しない

• キャッシュタグの採用でサイト訪問者でもキャッシュのペーキャッシュされる

### <span id="page-26-0"></span>**Settings.php の概要**

Step 3: Create settings.php and the files directory

[https://www.drupal.org/docs/7/installing-drupal-7/step-3-create-settingsphp-and-the-files-](https://www.drupal.org/docs/7/installing-drupal-7/step-3-create-settingsphp-and-the-files-directory)

[directory](https://www.drupal.org/docs/7/installing-drupal-7/step-3-create-settingsphp-and-the-files-directory)

### Drupal 8.2.3 の setting.php (コメント削除)

<?php

 $\text{4}$ databases = array();

\$config\_directories = array();

# \$settings['install\_profile'] = '';

\$settings['hash\_salt'] = '71Fj2WwXPaR3FVGIUx8pbE-kX87KVq3jshD78qhOKYEx39hBhf4H3FmvCrT4\_1GTeWKUcB2ccg';

# \$settings['deployment\_identifier'] = \Drupal::VERSION;

\$settings['update\_free\_access'] = FALSE;

- # \$settings['http\_client\_config']['proxy']['http'] = 'http://proxy\_user:proxy\_pass@example.com:8080';
- # \$settings['http\_client\_config']['proxy']['https'] = 'http://proxy\_user:proxy\_pass@example.com:8080';
- # \$settings['http\_client\_config']['proxy']['no'] = ['127.0.0.1', 'localhost'];

# \$settings['reverse\_proxy'] = TRUE;

#### /\*\*

- \* Specify every reverse proxy IP address in your environment.
- \* This setting is required if \$settings['reverse\_proxy'] is TRUE.

#### \*/

# \$settings['reverse\_proxy\_addresses'] = array('a.b.c.d', ...);

#### /\*\*

\* Set this value if your proxy server sends the client IP in a header

\* other than X-Forwarded-For.

#### \*/

# \$settings['reverse\_proxy\_header'] = 'X\_CLUSTER\_CLIENT\_IP';

#### /\*\*

\* Set this value if your proxy server sends the client protocol in a header

\* other than X-Forwarded-Proto.

#### \*/

# \$settings['reverse\_proxy\_proto\_header'] = 'X\_FORWARDED\_PROTO';

#### /\*\*

\* Set this value if your proxy server sends the client protocol in a header

\* other than X-Forwarded-Host.

#### \*/

# \$settings['reverse\_proxy\_host\_header'] = 'X\_FORWARDED\_HOST';

/\*\*

\* Set this value if your proxy server sends the client protocol in a header

\* other than X-Forwarded-Port.

\*/

# \$settings['reverse\_proxy\_port\_header'] = 'X\_FORWARDED\_PORT';

#### /\*\*

- \* Set this value if your proxy server sends the client protocol in a header
- \* other than Forwarded.

\*/

# \$settings['reverse\_proxy\_forwarded\_header'] = 'FORWARDED';

# \$settings['omit\_vary\_cookie'] = TRUE;

- #  $$settings['cache_ttl_4xx'] = 3600;$
- # \$settings['class\_loader\_auto\_detect'] = FALSE;

```
if ($settings['hash_salt']) {
```

```
 $prefix = 'drupal.' . hash('sha256', 'drupal.' . $settings['hash_salt']);
```
\$apc\_loader = new \Symfony\Component\ClassLoader\ApcClassLoader(\$prefix, \$class\_loader);

unset(\$prefix);

```
 $class_loader->unregister();
```

```
 $apc_loader->register();
```

```
 $class_loader = $apc_loader;
```

```
}
```
# \$settings['allow\_authorize\_operations'] = FALSE;

# \$settings['file\_chmod\_directory'] = 0775;

- # \$settings['file\_chmod\_file'] = 0664;
- # \$settings['file\_public\_base\_url'] = 'http://downloads.example.com/files';
- # \$settings['file\_public\_path'] = 'sites/default/files';
- # \$settings['file\_private\_path'] = '';
- # \$settings['session\_write\_interval'] = 180;
- # \$settings['locale\_custom\_strings\_en'][''] = array(
- # 'forum' => 'Discussion board',
- # '@count min' => '@count minutes',

# );

# \$settings['maintenance\_theme'] = 'bartik';

# ini\_set('pcre.backtrack\_limit', 200000);

# ini\_set('pcre.recursion\_limit', 200000);

# \$settings['bootstrap\_config\_storage'] = array('Drupal¥Core¥Config¥BootstrapConfigStorageFactory', 'getFileStorage');

- # \$config['system.site']['name'] = 'My Drupal site';
- # \$config['system.theme']['default'] = 'stark';
- # \$config['user.settings']['anonymous'] = 'Visitor';

# \$config['system.performance']['fast\_404']['exclude\_paths'] = '/\/(?:styles)|(?:system\/files)\//';

# \$config['system.performance']['fast\_404']['paths'] = '/\.(?:txt|png|gif|jpe?g|css|js|ico|swf|flv|cgi|bat|pl|dll|exe|asp)\$/i';

# \$config['system.performance']['fast\_404']['html'] = '<!DOCTYPE html><html><head><title>404 Not Found</title></head><body><h1>Not Found</h1><p>>>>>The requested URL "@path" was not found on this server.</p></body></html>';

```
$settings['container_yamls'][] = __DIR__ . '/services.yml';
```
# \$settings['container\_base\_class'] = '¥Drupal¥Core¥DependencyInjection¥Container';

# \$settings['yaml\_parser\_class'] = NULL;

```
$settings['file_scan_ignore_directories'] = [
```
'node\_modules',

'bower\_components',

];

```
# if (file_exists(__DIR__ . '/settings.local.php')) {
```
# include \_\_DIR\_\_ . '/settings.local.php';

# }

```
$databases['default']['default'] = array (
```

```
'database' = > 'd8\_\text{xxxx}',
```
'username' => 'root',

'password' => 'xxxxx',

'prefix'  $\Rightarrow$  ",

'host' => 'localhost',

'port' => '3306',

'namespace' => 'Drupal\\Core\\Database\\Driver\\mysql',

'driver' => 'mysql',

);

\$settings['install\_profile'] = 'standard';

\$config\_directories['sync'] = 'sites/default/files/config\_QzQfJ7ixfPdGRChURu5gSEUexsphGSPRsCrbInfB5WmIfRG3\_dqfRWEjDPM1Yo2dYo1xNvehhw/sync';

## <span id="page-31-0"></span>**バックアップ**

Drupal のシステムファイルとデータベースの 2 種類のバックアップで管理します。

拡張モジュールを使うか、Linux コマンドと MySQL アドミンなどでバックアップします。

• Backup and Migrate モジュール

### [https://www.drupal.org/project/backup\\_migrate](https://www.drupal.org/project/backup_migrate)

#### **Backup and Migrate**

View Version control View history Automated testing

Posted by ronan on November 4, 2007 at 8:06am Drupal 8 Note: A ground up rewrite is currently<br>underway. Follow the progress at https://www.drupal.org/node/2607038#comment-10638286

Back up and restore your Drupal MySQL database, code,<br>and files or migrate a site between environments. Backup and Migrate supports gzip, bzip and zip compression as well as automatic scheduled backups

With Backup and Migrate you can dump some or all of<br>your database tables to a file download or save to a file<br>on the server or offsite, and to restore from an uploaded or previously saved database dump. You can choose<br>which tables and what data to backup and cache data is excluded by default.

#### Features (version 3.x)

- Backup/Restore multiple MySQL databases and code<br>- Backup of files directory is built into this version
- 
- Add a note to backup files<br>• Add a note to backup files<br>• Smart delete options make it easier to manage
- backup files • Backup to FTP/S3/Email or NodeSquirrel.com<br>• Drush integration
- 
- · Multiple backup schedules
- · AES encryption for backups

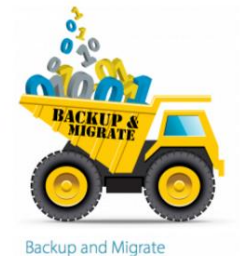

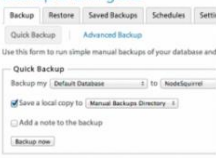

バックアップする内容、時間、出力ファイル名など、さまざまな設定が可能です。

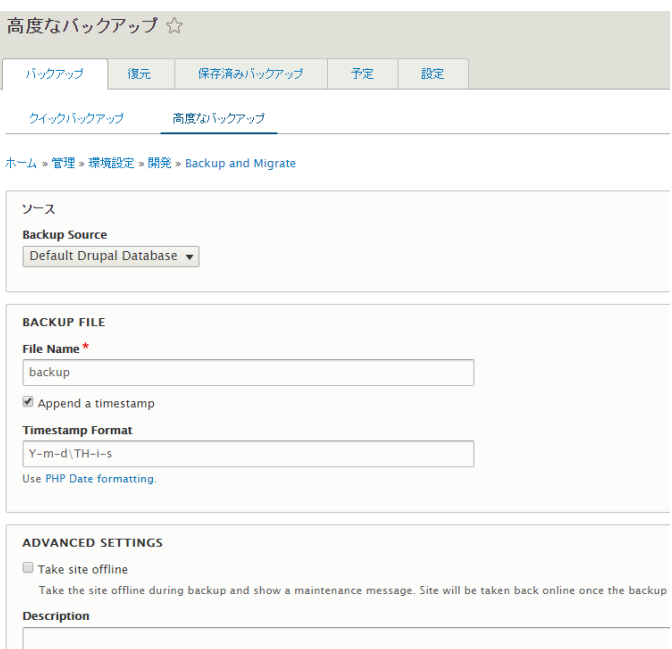

自分で管理する方法

たとえば、Linux のシェルスクリプトで、Drupal とデータベースのバックアップを作ります。

• Backup.sh ファイルを作成(内容は一部省略あり)

#!/bin/sh

cd /home/backup

mkdir -p data

# www.gennai3.co.jp

cd /home/backup

mysqldump -u*(ユーザー名)* -p*(パスワード)* dp\_g3cojp > ./data/dp\_g3cojp.sql

cd /var/www/html/d2

tar cvzf /home/backup/data/gennai3\_co\_jp.tar.gz ./gennai3\_co\_jp

## **データのインポートは**

Sudo mysql -u*(ユーザー名)* -p*(パスワード)* dp\_g3cojp < ./data/dp\_g3cojp.sql

### **Drupal のファイル復元は**

Sudo tar xvzf gennai3\_co\_jp.tar.gz

• drush\_update.sh ファイル

#!/bin/sh

# www.gennai3.co.jp

cd /var/www/html/d2/gennai3\_co\_jp/drupal

sudo drush --root=/var/www/html/d2/gennai3\_co\_jp/drupal pm-update

sudo drush --root=/var/www/html/d2/gennai3\_co\_jp/drupal updatedb

sudo chown -R www-data:www-data ../drupal

pwd

<span id="page-34-0"></span>URL を、定形化して使える環境やさまざま URL の設定や管理ができる、Pathauto モジュール。

## <span id="page-34-1"></span>**Pathauto モジュール**

• Pathauto <https://www.drupal.org/project/pathauto>

# Pathauto

View Version control View history Automated testing

Posted by Dave Reid on February 15, 2005 at 9:06am

The Pathauto module automatically generates URL/path aliases for various kinds of content (nodes, taxonomy terms, users) without requiring the user to manually specify the path alias. This allows you to have URL aliases like /category/my-node-title instead of /node/123. The aliases are based upon a "pattern" system that uses tokens which the administrator can change.

#### **Requirements**

- Token
- CTools (8.x-1.x only)

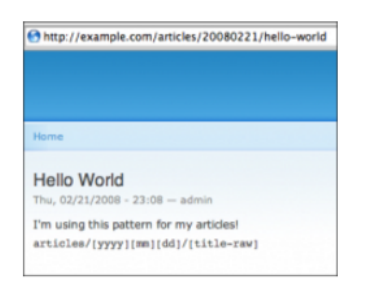

Token と CTools が必要です。

例えば、コンテンツタイプを指定して URL を設定する場合

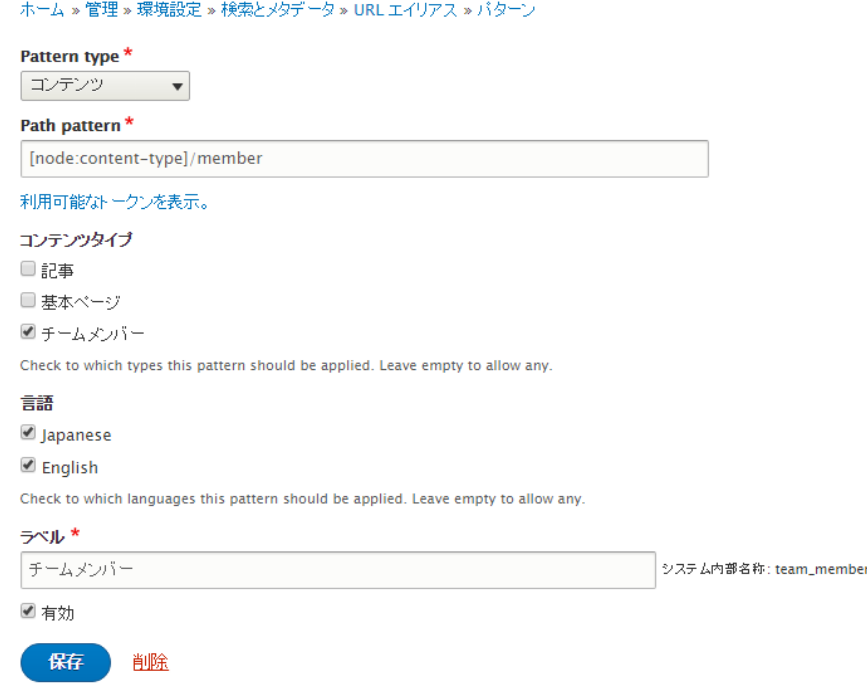

そのほか、URL の動作設定、一括で URL を変換、エイリアスの削除、などがあります。

# <span id="page-35-0"></span>セキュリティの基礎

DrupalCon Dublin 2016 の「Cracking Drupal」セッションは参考になります。

<https://events.drupal.org/dublin2016/sessions/cracking-drupal>

# **CRACKING DRUPAL**

pwolanin moshe weitzman

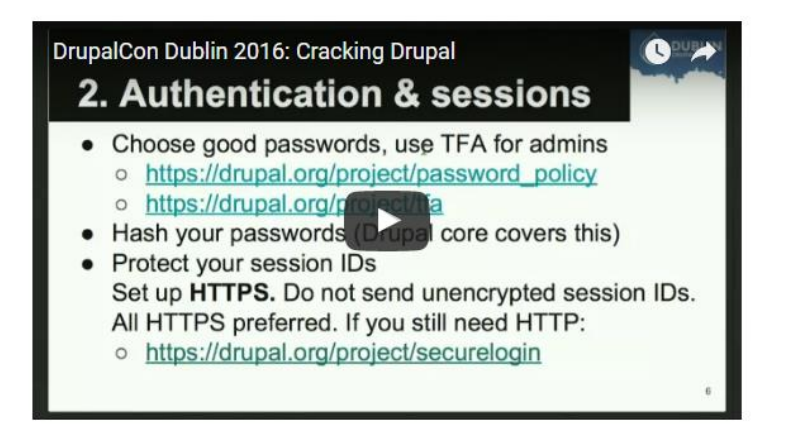

Slides: 7 Cracking Drupal - Dublin DrupalCon 2016-09-28b.pdf

資料 (PDF) のダウンロード

[https://events.drupal.org/sites/default/files/slides/Cracking%20Drupal%20-%20Dublin%20](https://events.drupal.org/sites/default/files/slides/Cracking%20Drupal%20-%20Dublin%20DrupalCon%202016-09-28b.pdf)

[DrupalCon%202016-09-28b.pdf](https://events.drupal.org/sites/default/files/slides/Cracking%20Drupal%20-%20Dublin%20DrupalCon%202016-09-28b.pdf)

## <span id="page-36-0"></span>**主な内容**

• Open Web Application Security Project

[https://www.owasp.org/index.php/About\\_The\\_Open\\_Web\\_Application\\_Security\\_Project](https://www.owasp.org/index.php/About_The_Open_Web_Application_Security_Project)

- SQL インジェクションに注意
- 安全なパスワード

Password Policy [https://www.drupal.org/project/password\\_policy](https://www.drupal.org/project/password_policy)

Two-factor Authentication (TFA) <https://www.drupal.org/project/tfa>

HTTPS を使う Secure Login <https://www.drupal.org/project/securelogin>

● Cross Site Scripting(XSS)に注意

安全に使う方法 Handle text in a secure fashion <https://www.drupal.org/node/28984>

危険な XSS を防ぐ Anything you can do, XSS can do better

<https://docs.acquia.com/articles/anything-you-can-do-xss-can-do-better>

Handling strings safely in Drupal

<https://docs.acquia.com/articles/handling-strings-safely-drupal>

• セキュリティの設定

Securing your site <https://www.drupal.org/security/secure-configuration>

• CSRF(Cross Site Request Forgery)

All your pants are in danger CSRF(Cross Site Request Forgery) explained

<http://epiqo.com/en/all-your-pants-are-danger-csrf-explained>

CSRF(Cross Site Request Forgery) <https://www.drupal.org/node/178896>

Security advisories

<https://www.drupal.org/security>

• 便利なセキュリティモジュール

Security Review [https://www.drupal.org/project/security\\_review](https://www.drupal.org/project/security_review)

Paranoia <https://www.drupal.org/project/paranoia>

Security Kit <https://www.drupal.org/project/seckit>

• Drupal 8 でのセキュリティ改善

<https://dev.acquia.com/blog/drupal-8/10-ways-drupal-8-will-be-more-secure/2015/08/27/6621>

Drupal 8 の標準コアでは PHP はサポートしていない

拡張モジュール PHP <https://www.drupal.org/project/php>

• Drupal セキュリティチーム

<https://www.drupal.org/security-team>

セキュリティチームへの情報提供、メンバー紹介や参加登録 <https://security.drupal.org/join>

• 役立つ情報

Writing secure code <https://www.drupal.org/docs/7/security/writing-secure-code/overview>

Securing your site <https://www.drupal.org/security/secure-configuration>

Introduction to XSS and Drupal <https://docs.acquia.com/article/introduction-cross-site-scripting-xss-and-drupal>

本の紹介 Cracking Drupal: A Drop in the Bucket <http://crackingdrupal.com/>

### <span id="page-40-0"></span>Drupal 6  $\rightarrow$  Drupal 7  $\rightarrow$  Drupal 8

この手順で作業する場合、各段階で、なからず、コアを更新する前に、使っている拡張モジュール をアンイストールして、コアだけアップグレードします。アップグレード後に、対応している拡張 モジュールをインストールして、システムを確認します。メジャーな拡張モジュールは対応してい ますが、多くの拡張モジュールは未対応なので、それに類似している機能の拡張モジュールを追加 することになります。かなり、大変だと思います。

Drupal 7 から Drupal 8 へのアップグレードは、Migration モジュールがありますが、コアだけの仕 様だと思います。

英文資料 Upgrade to Drupal 8 <https://www.drupal.org/docs/8/upgrade>

- Upgrade using the migration user interface
- Using the Migrate Source CSV plugin
- Migrating to Drupal 8 from a previous version
- Brief overview, and history of automated upgrading to Drupal 8
- Remove all 7.x to 8.x update hooks and disallow updates from the previous major version
- Known issues when upgrading from Drupal 6 or 7 to Drupal 8
- Upgrade using Drush

Dreis さんのブログから

Making Drupal upgrades easy forever

<http://buytaert.net/making-drupal-upgrades-easy-forever>

- Upgrading from Drupal 8 to Drupal 9
- Drupal 7 to Drupal 8 data migration
- When will Drupal 9 will be released?

# <span id="page-41-0"></span>マルチサイトの概要

Drupal では、古くから、一つのデータベースで複数のサイトをドメイン名別に管理したりできます。

その方法も、標準コアの機能を使う場合や、拡張モジュールを使うこともあります。

# <span id="page-42-0"></span>**マルチサイトの資料**

Multisite Drupal

<https://www.drupal.org/docs/8/multisite-drupal>

Drupal 7 Multisite Drupal

<https://www.drupal.org/docs/7/multisite-drupal>

• Step 1: mono-site installation of Drupal 7

<https://www.drupal.org/docs/7/multisite-drupal/step-1-mono-site-installation-of-drupal-7>

Step 2: setting the databases

<https://www.drupal.org/docs/7/multisite-drupal/step-2-setting-the-databases>

Step 3: setting the subdirectories

<https://www.drupal.org/docs/7/multisite-drupal/step-3-setting-the-subdirectories>

• Step 4: setting the hostnames

<https://www.drupal.org/docs/7/multisite-drupal/step-4-setting-the-hostnames>

• Step 5: troubleshooting

<https://www.drupal.org/docs/7/multisite-drupal/step-5-troubleshooting>

• Wiki Page: Multisites Using Drupal 7

<https://groups.drupal.org/node/121989>

## <span id="page-43-0"></span>**マルチサイトの設定**

一つのデータベースで一つの Drupal7 を使って、複数のドメイン名サイトを運用する場合の概要。

- 1. Drupal のインストール
- 2. DNS の設定で、2つ目のサイトのドメイン名が同じ IP アドレスで参照できるように設定
- 3. Web サーバー (例えば、Apache や Nginx) で2つ目のサイトが同じディレクトリを参照す るように設定する。たとえば、2つ目のドメイン名をエイリアスで設定したり、新しい仮想 ドメインを追加を同じディレクトリで設定します。
- 4. 二つ目のドメイン名のディレクトリを、Drupal ルートディレクトリ/sites/2つ目のドメイン 名 xxxx.com として作成します
- 5. Drupal ルートディレクトリ/sites/2つ目のドメイン名 以下の のパーミッションを 777 にする、もしくは、Drupal ルートディレクトリ/sites/2つ目のドメイン名/files というディ レクトリ作成し、パーミッションを 777 に設定します。
- 6. default.settings.php をコピーして、ファイル名を settings.php に変更し、Drupal ルートデ ィレクトリ/sites/2つ目のドメイン名/settings.php として保存し、パーミッションを 666 にします。できれば、もっと安全なパーミッションにしましょう。
- 7. ブラウザで二つ目のドメイン名を指定して、Drupal のインストールを始めます。

### <span id="page-44-0"></span>**マルチサイト関連の拡張モジュール**

• Domain Access <https://www.drupal.org/project/domain>

# <span id="page-45-1"></span><span id="page-45-0"></span>**さくらのクラウドで便利な機能**

### **SendGrid クラウド型メール配信サービス**

<http://cloud.sakura.ad.jp/specification/option/#option-content04>

無料です。

Drupal の SMTP [モジュールと](https://www.drupal.org/project/smtp)組み合わせて使うと、WWW サーバーでメールサーバーを稼働しな い状態で問い合わせや管理メールの送信が可能です。

• SMTP Authentication Support

<https://www.drupal.org/project/smtp>

**シンプル監視**

<http://cloud.sakura.ad.jp/specification/option/#option-content04>

PING 監視、HTTP/HTTPS のステータス監視、TCP ポートの死活監視等のサーバー死活監視の他に 料金アラート設定が可能です。

1 ゾーンあたり月額料金 21 円の低価格。

### **改ざん検知**

<http://cloud.sakura.ad.jp/specification/security/#security-content03>

Web サイトを毎日巡回し、Web サイトが改ざんされていないかをチェックするクラウドサービス です。

費用は、<https://www.sakura.ad.jp/function/security/detection.html>

### **WAF(Web アプリケーションファイアウォール)**

<http://cloud.sakura.ad.jp/specification/security/#security-content03>

ファイアウォールやウイルスチェックでは防御できない攻撃や不正アクセスを自動的に検知し、該 当の接続を遮断します。

無料です。

### **ウェブアクセラレータ**

<http://cloud.sakura.ad.jp/specification/web-accelerator/>

オリジンサーバーのコンテンツをキャッシュして配信する国内向け高速コンテンツ配信サービス。

初期費用なし・データ転送料に応じた従量課金。500GiB 分の無償利用枠をご用意し、低コストで の導入が可能です。

など、いろいろなオプションがあります。

# <span id="page-47-0"></span>クレジット、謝辞、ライセンス

### <span id="page-47-1"></span>**クレジット**

**このマニュアルの著者は、程田和義です。**

### <span id="page-47-2"></span>**謝辞**

**下記メンバーおよびDrupalコミュニティの人へ、心より感謝いたします。**

Drupal.org および User Group のメンバーのみなさん

# <span id="page-48-0"></span>**ライセンス**

Drupal は Dries Buytaert による登録商標です。その他本マニュアルで使われている製品および名称

については、それぞれの所有者の商標または登録商標です。

英語での表記 [Drupal is a registered trademark of Dries Buytaert.](http://buytaert.net/)